# DAIMLER GMS DAIMLER GEFAHRGUT- UND GEFAHRSTOFF MANAGEMENT **SYSTEM**

### *Daimler dangerous goods and hazardous substances management system*

# Short guide

Edition 3.0

STATUS: 14. January 2019

[http://gms.aftersales.daimler.com](http://gms.aftersales.daimler.com/) Page 1 of 13 Status: 1/14/2019

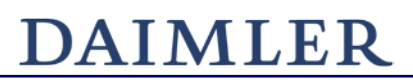

#### © eska Ingenieurgesellschaft mbH, Hamburg 2016

Neue Große Bergstraße 20 22767 Hamburg-Altona Tel.: 040/306817-0 Fax: 040/306817-99 Amtsgericht Hamburg HRB 93822 Geschäftsführer: Dipl.-Ing. Joachim Boenisch e-mail: [service@eska.eu](mailto:service@eska.eu) [www.eska.eu](http://www.eska.eu/)

The Daimler hazardous goods and hazardous substances management system (GMS) is available from:

### <http://gms.aftersales.daimler.com/Default.aspx?UILang=en-EN>

The Daimler dangerous goods and hazardous substances management system (GMS) offers you a tool to accomplish the requirements on dangerous goods and substances in a legal and comfortable way.

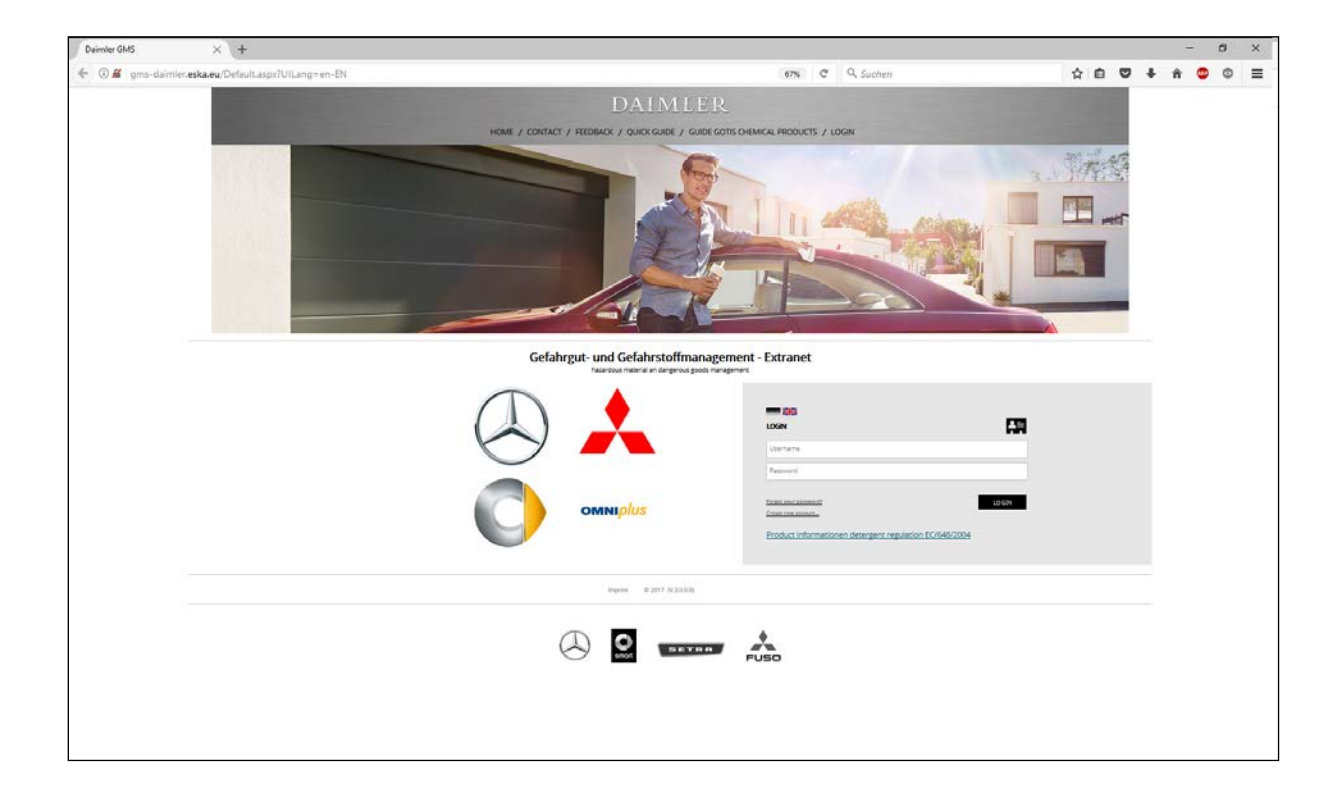

In addition to the Material Safety Data Sheets, the Daimler GMS publishes detailed information and provides applications.

#### Login

If you are not already a registered user, please use the create new account-Button and the registration form to do so.

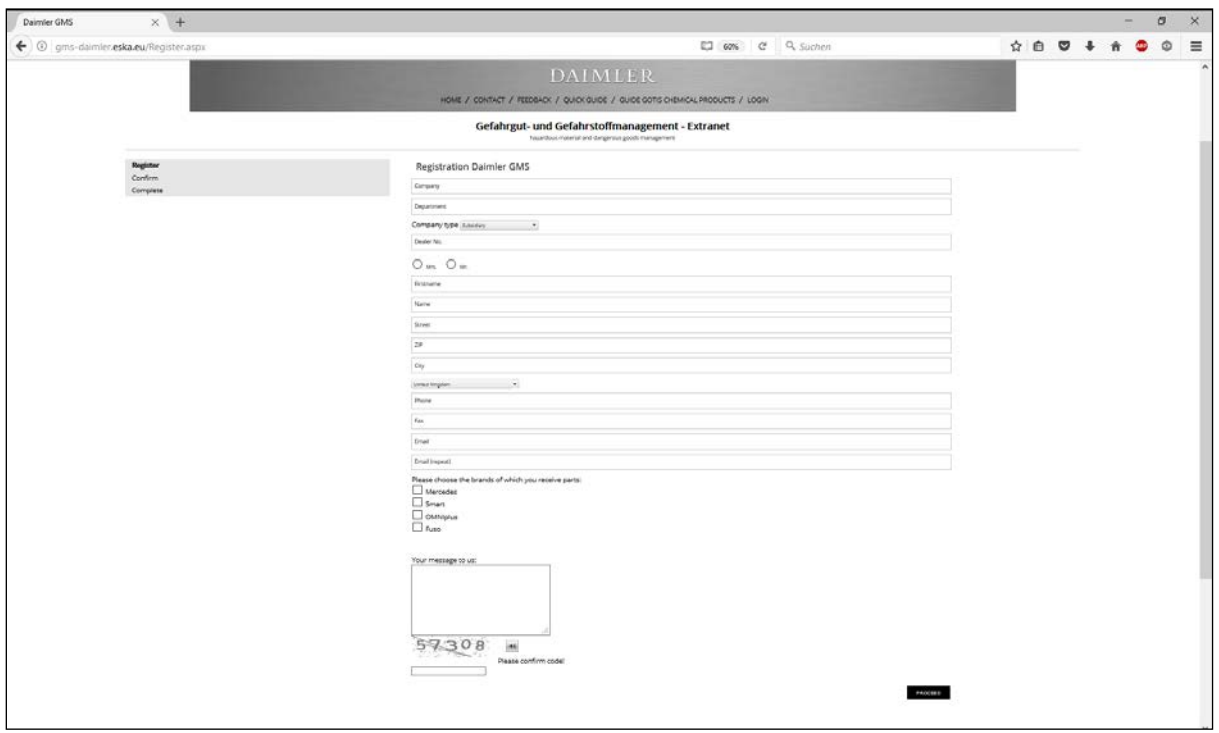

After a successful activation, youare able touse theGMSworldwide.

#### Home page

After using your username and password to login, you enter the front page of the Daimler GMS. There you access current information about the GMS.

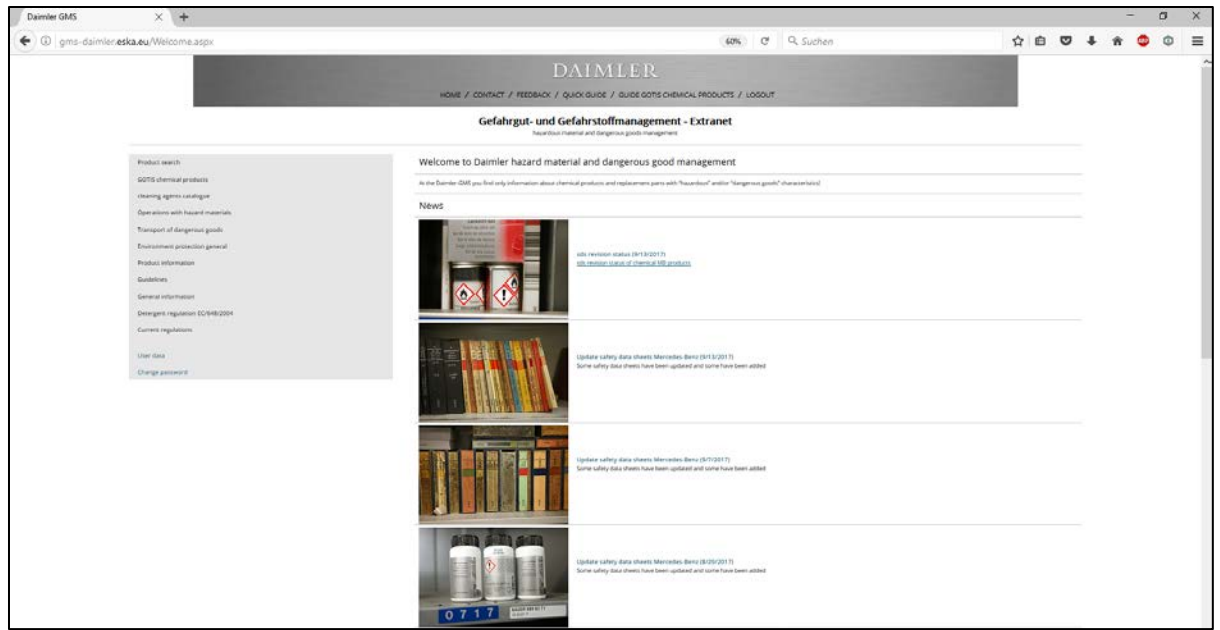

The menu item "Product Search" takes you to the central element of the GMS. Now you are able to get information, material safety data sheets, operational instructions, packaging instructions and information on dangerous goods about all chemical spare parts of your concern. Some of these documents are also available for the foreign market.

#### Product search

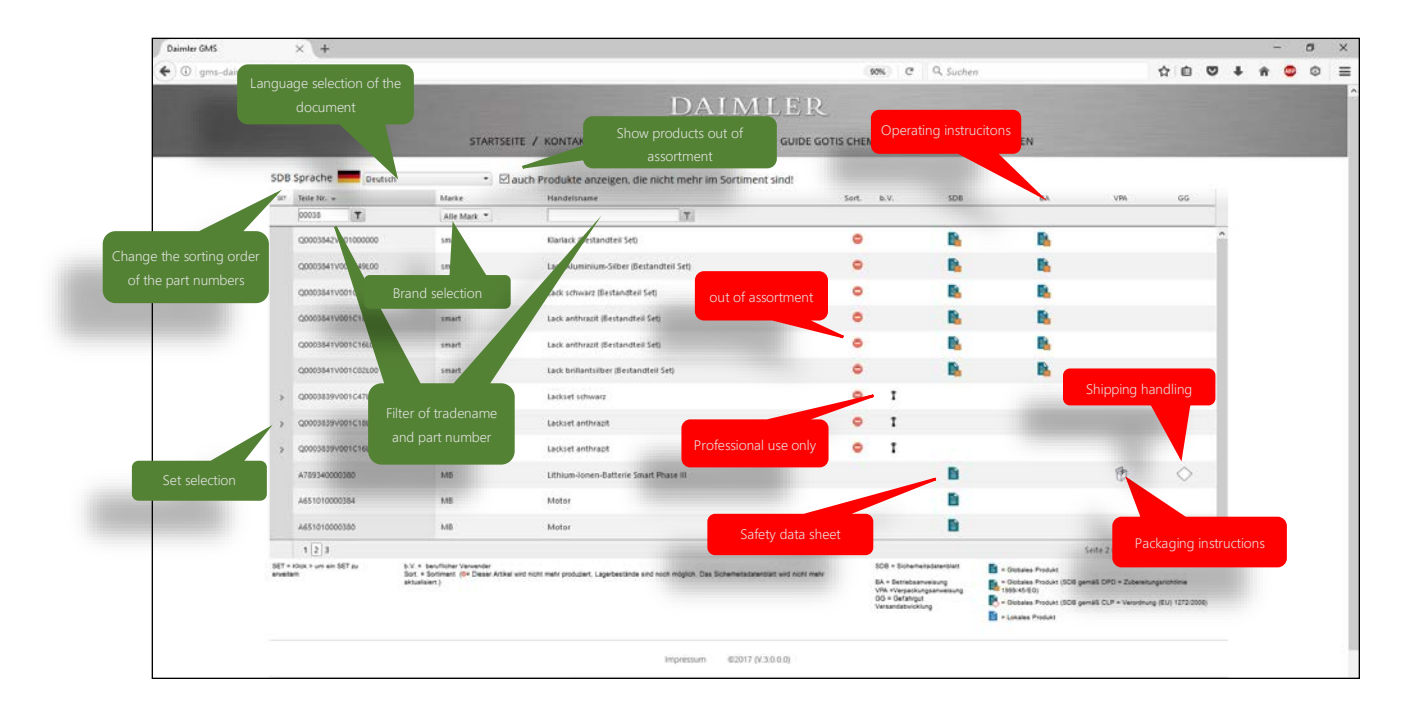

#### The symbols and their meaning

The symbols next to each spare part are connected with a link to the documents. The depicted symbols have got the following meaning:

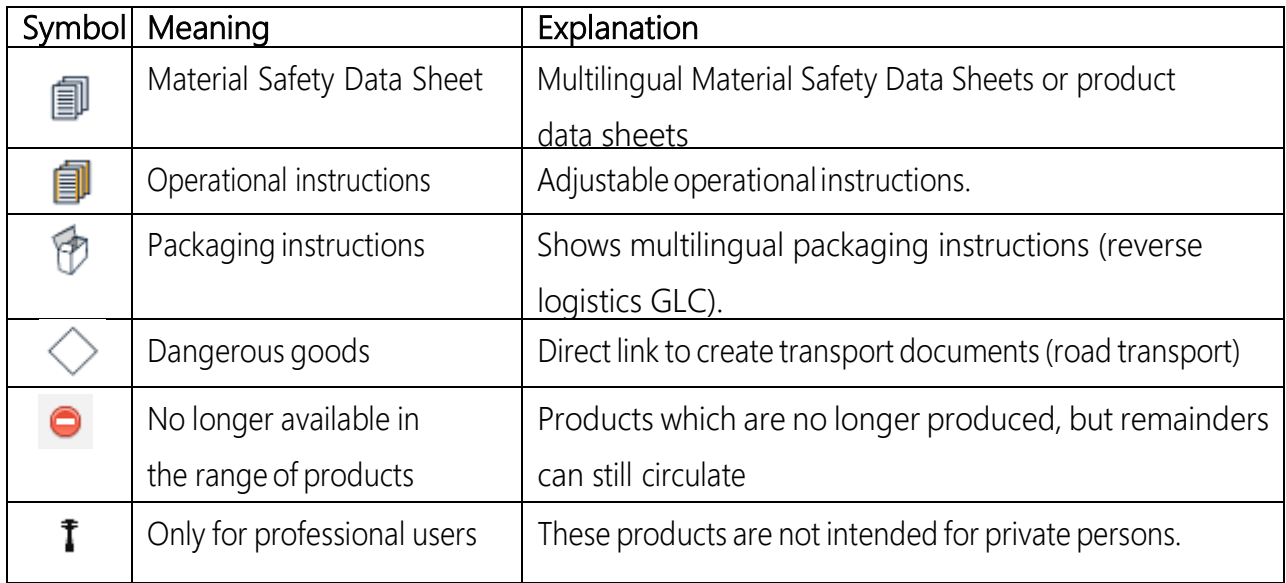

#### Transport of dangerous goods

The Daimler GMS gives you access to a complete Transport of dangerous goods handling for road transport according to the international legislation (ADR). Please use the menu item "Transport of dangerous goods".

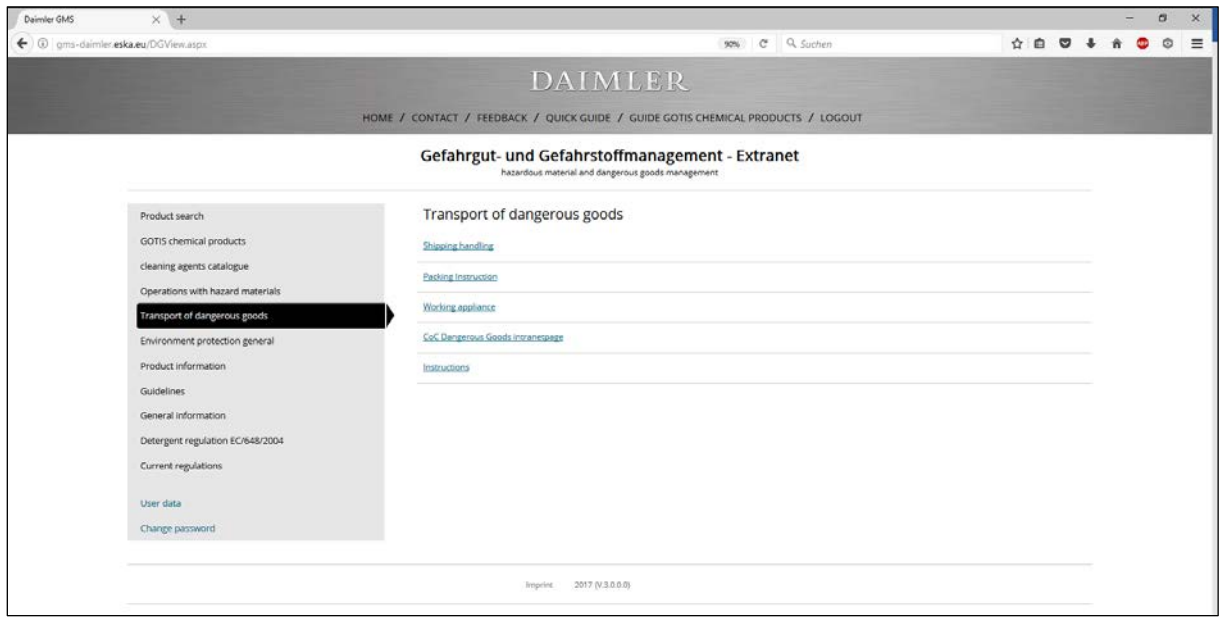

A list of further information links you to the following tools and documents.

#### Further Links

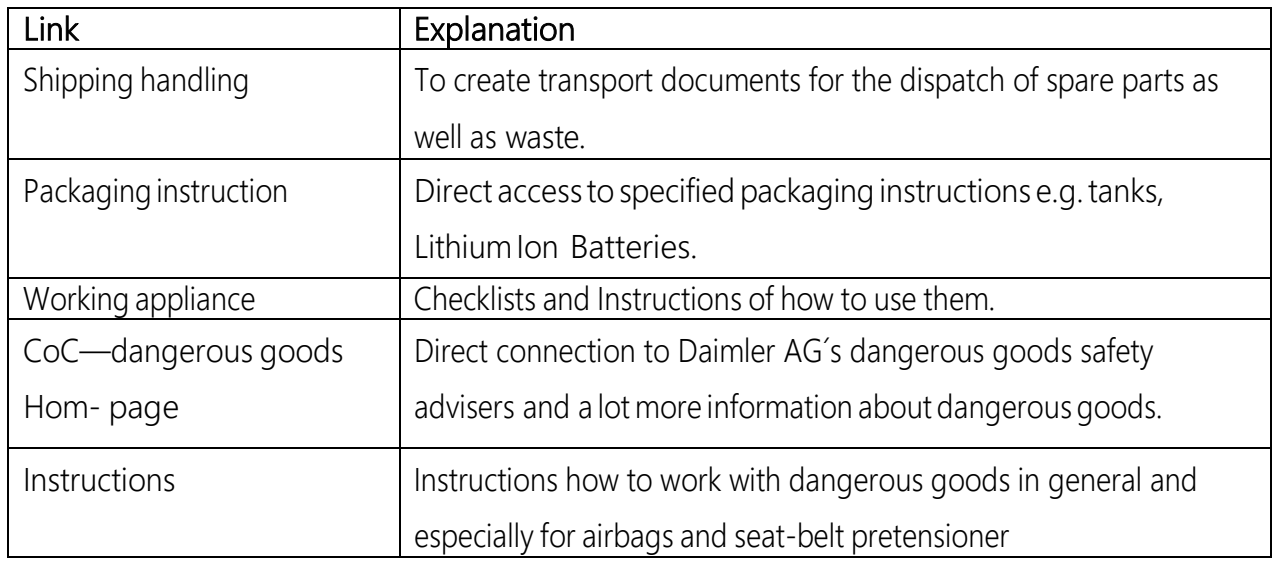

#### Shipping handling

With the help of the dispatch handling transport documents for the dispatch of spare parts as well as waste can be created.

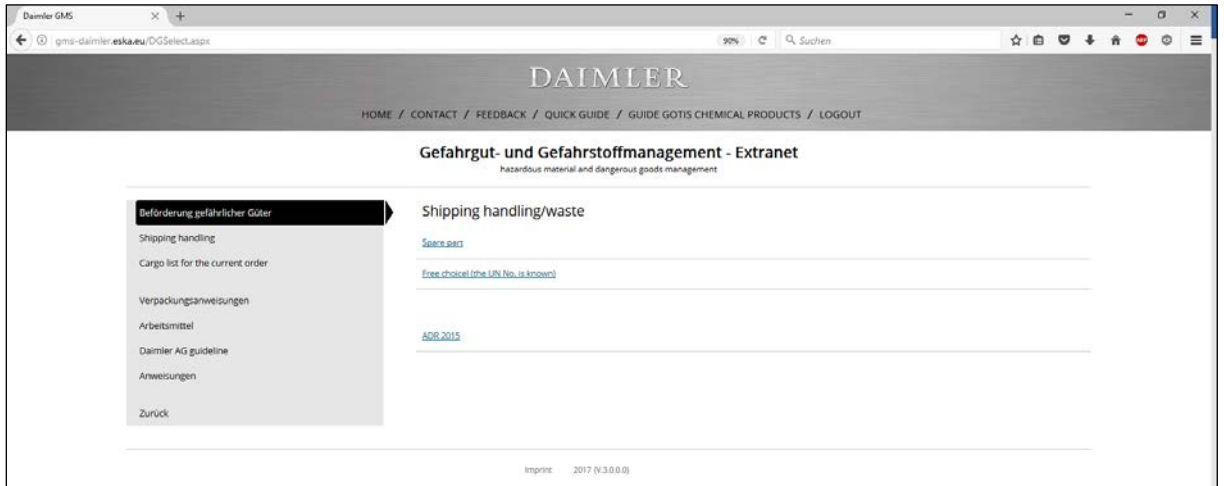

#### Spare Part Search

You can specify your research by defining trademark/brand, part number and/ or trade name.

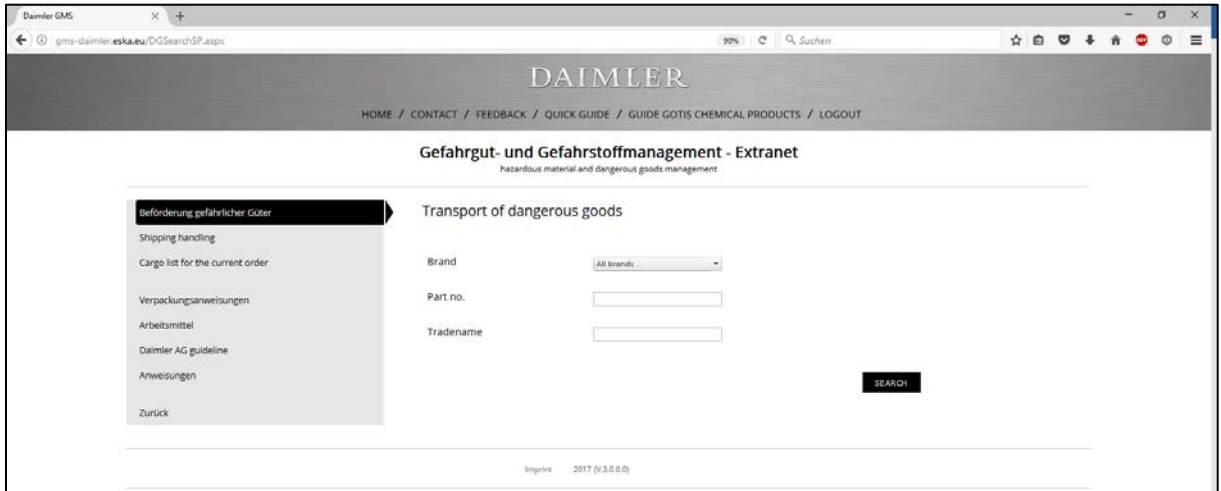

Depending on your defined research criteria a list of results is presented. You can now choose the appropriate spare part to dispatch it.

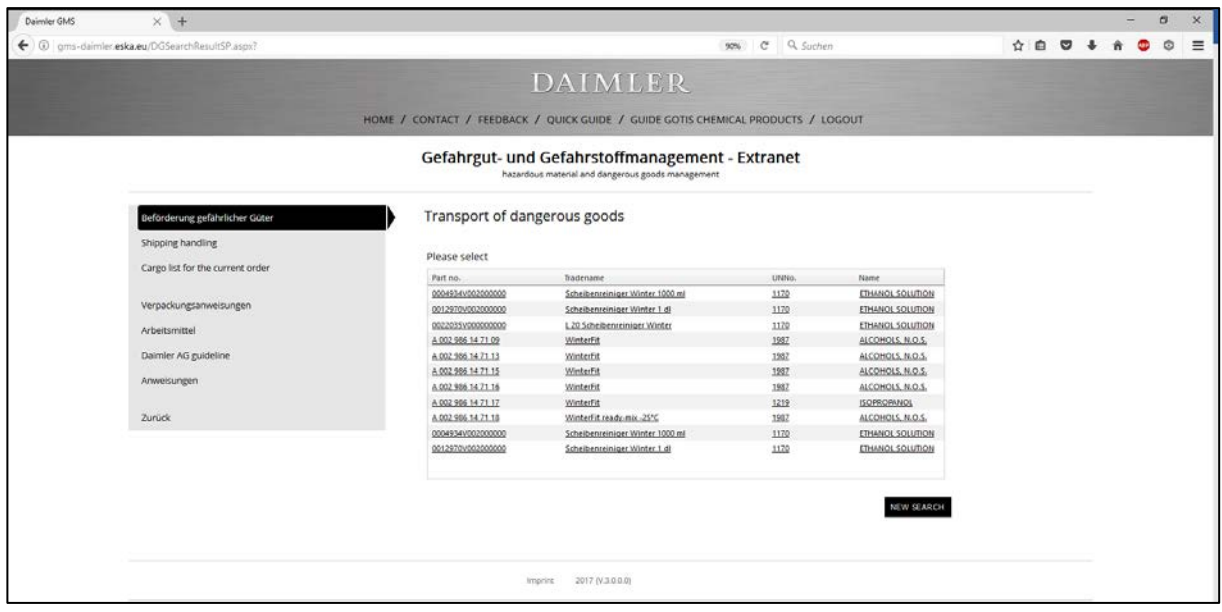

In addition to the part no. you also get first information about the appropriate UN-number for the transport.

#### Loading List

The following overview (loading list) shows all dangerous goods for transport.

Please enter the amount of packing units (packages) as well as the total gross weight of all packages of one position. After clicking "Refresh", you see the score of each position as well as the sum of all points?

It helps you to identify if the transport is below or over 1000 points regarding the ADR-System.

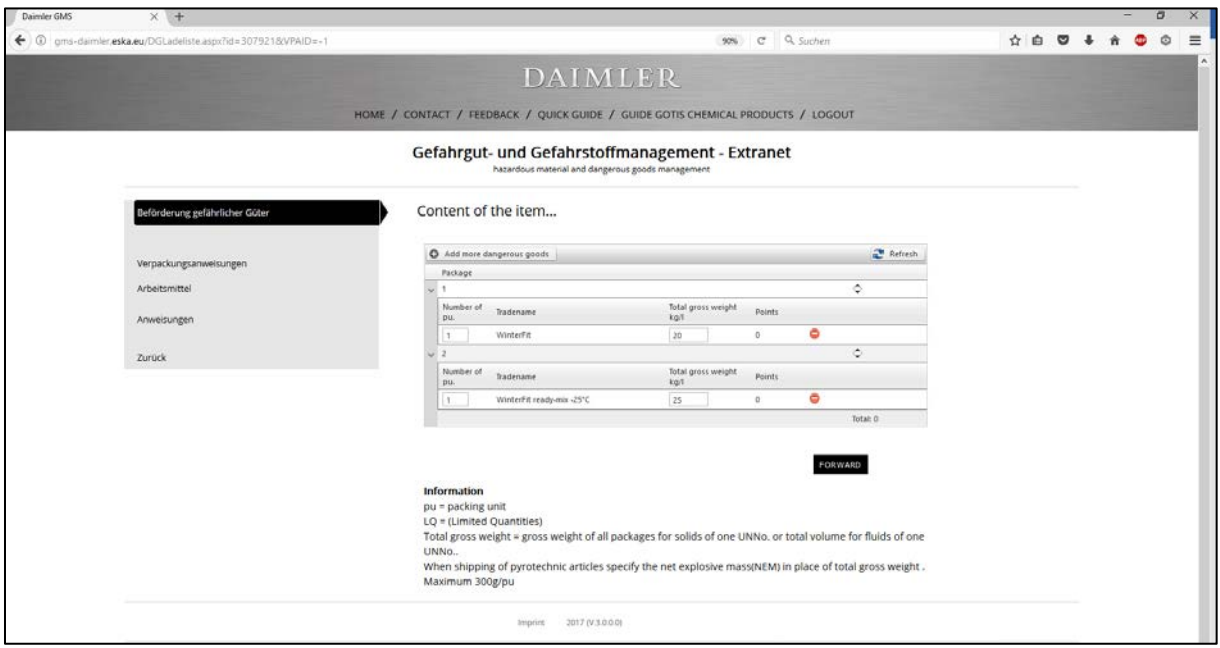

#### Selection requested Documents

By clicking the "Forward"-button you enterthe document selection.

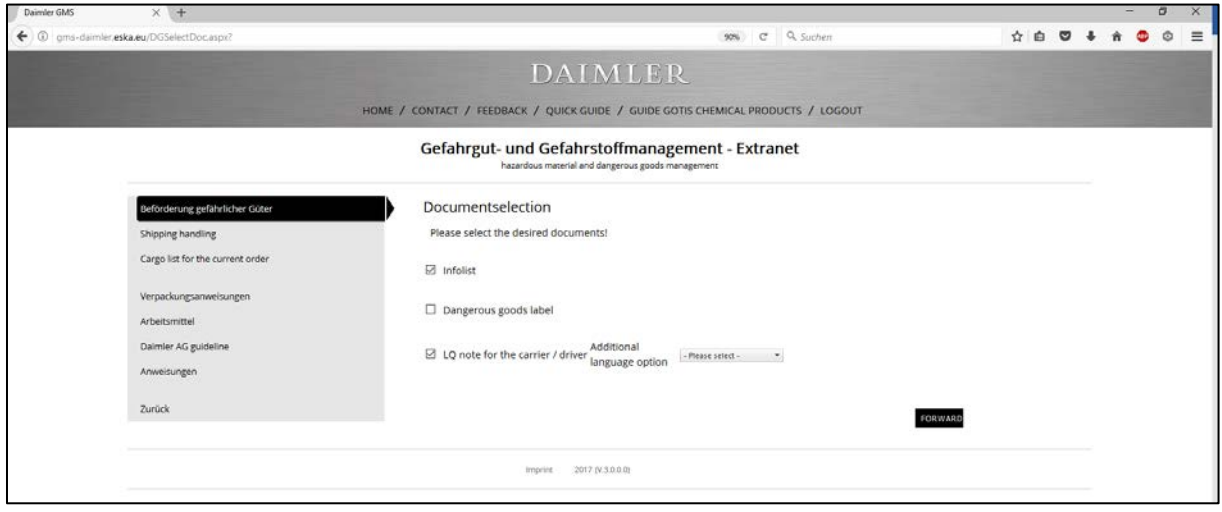

The following additional documents depending on different dispatch types can be added.

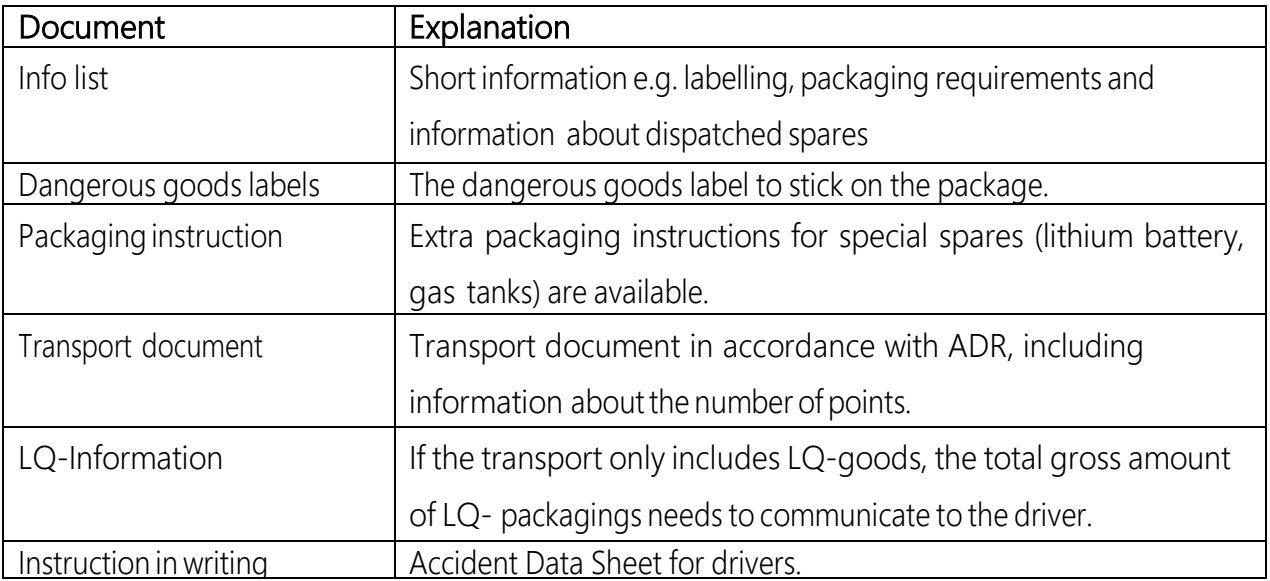

#### Addresses

Required addresses can be entered into the system and are available for further orders. If one address is not required anymore, it can be deleted.

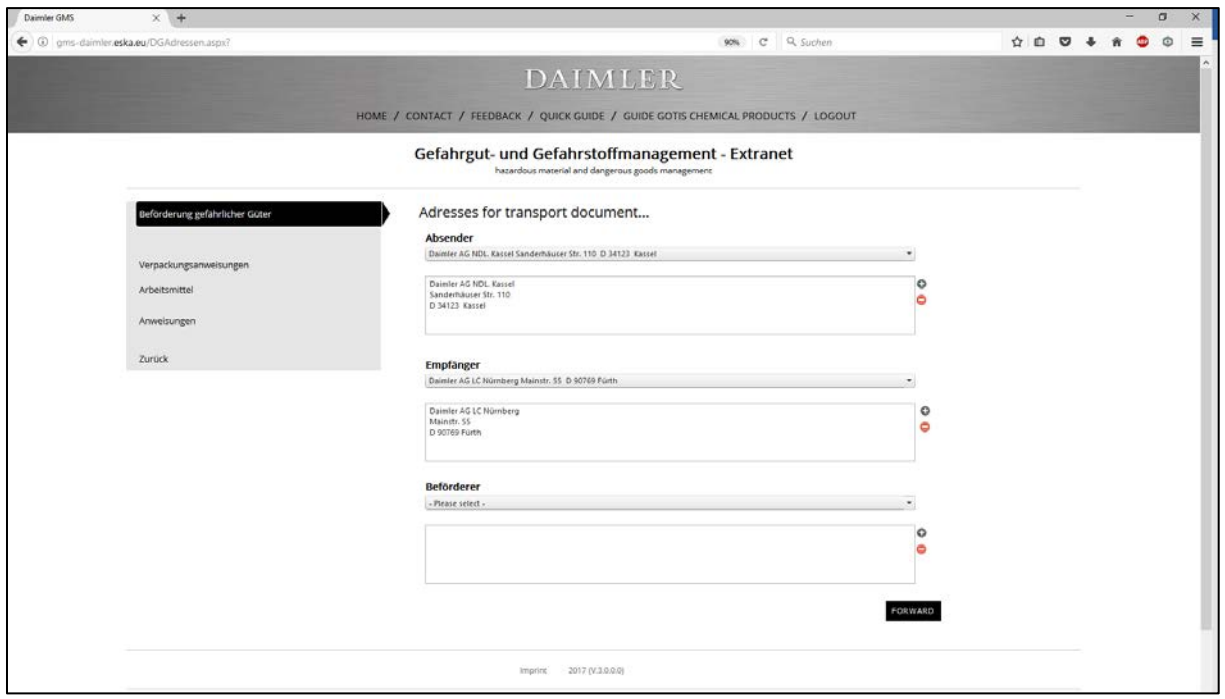

After entering the address and using the "Forward"-button, you obtain all selected documents (follow next page).

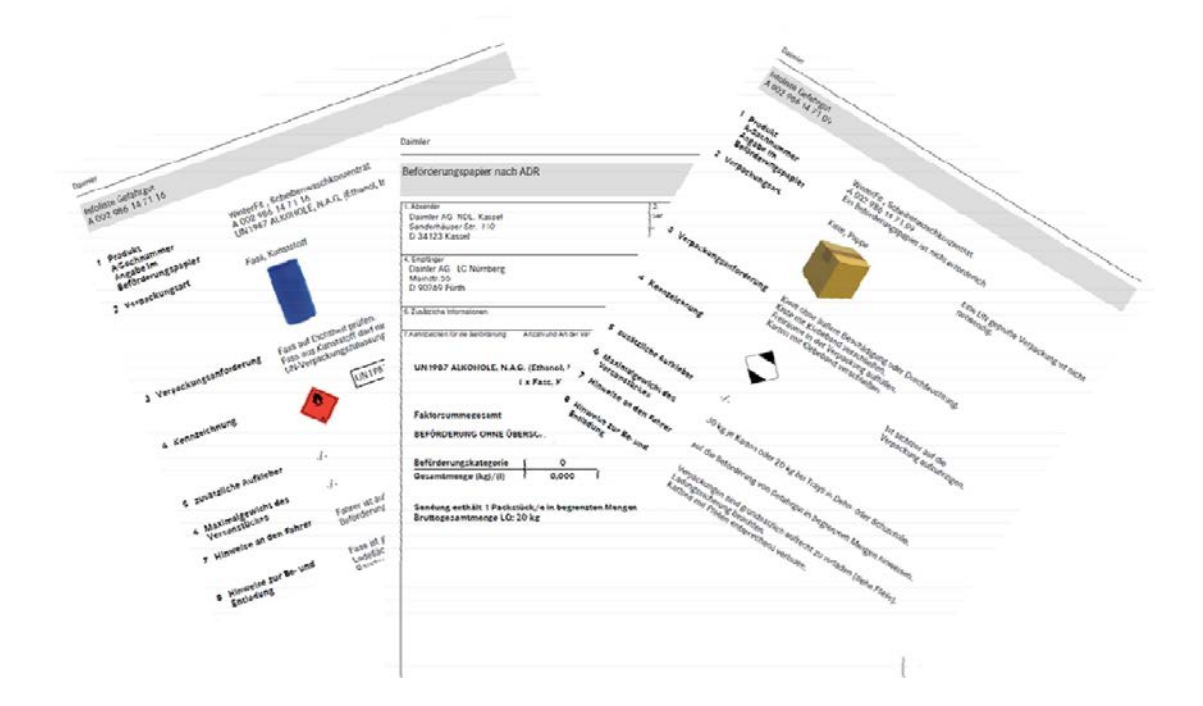

Please let us know if something is missing.

Please use the following address for queries and feedback.

### [info@eska.eu](mailto:info@eska.eu)